# **Задание календарей**

ПО «Demetra+» предоставляет удобный инструмент для создания календарных регрессионных переменных с помощью модули «Календарь». Календарная регрессионная переменная может включать в себя переменные операционного или рабочего дня, а также праздники, характерные определенным странам или секторам экономики. Эти праздники могут отмечаться в установленные даты или могут быть переходящими.

Если национальный календарь не содержит чрезвычайно сложные переходящие праздники, вы можете использовать заранее заданные опции ПО «Demetra+» для его моделирования. Если он содержит несколько переходящих праздников, которые были введены или отменены во время периода временного ряда, вы можете установить период действия праздника или подготовить национальный календарь в формате переменной, задаваемой внешним пользователем, т.е. в качестве временного ряда, импортируемого в ПО «Demetra+». В следующем разделе мы рассмотрим заранее задаваемые опции.

В ПО «Demetra+» TRAMO/SEATS и X‐12‐ARIMA автоматически создает соответствующие регрессионные переменные операционных дней, рабочих дней, високосного года и Пасхи в зависимости от выбранных спецификаций. Однако пользователю может понадобиться смена автоматических опций для:

- Изменения регрессионных переменных операционных дней, рабочих дней, високосного года, чтобы привести в соответствии с национальными праздниками, которые отличаются от заранее устновленных опций ПО «Demetra+».
- Цепного связывания двух календарей за два разных периода времени.
- Объединения двух или более календарных переменных с помощью надлежащих весов.
- Импортирования пользовательских регрессионных переменных, в том числе праздников с меняющейся частотой, продолжительностью, датами начала и окончания.

ПО «Demetra+» предлагает следующие заранее заданные регрессионные переменные:

- Шесть переменных для проверки на эффекты операционных дней: *(N понедельников) – (N воскресений), (N вторников) – (N воскресений),…, (N суббот) – (N воскресений), где*  N означает количество.
- Одну переменную для проверки эффекта будних дней против выходных дней.<sup>9</sup>
- Переменную високосного года.
- Переменную Пасхи.

Переменная високосного года измеряет эффект различия в количестве дней в феврале. Эта переменная равна нулю за все месяцы, кроме февраля. В феврале она принимает значение ‐0,25, если февраль состоит из 28 дней, и ‐0,75 – если из 29 дней.

Метод TRAMO/SEATS предполагает, что эффект Пасхи длится шесть дней. В методе X‐12‐ARIMA спецификация RSA5(c) проверяет на три разных продолжительностей эффекта Пасхи и выбирает оптимальную продолжительность их 1, 8 или 15 дней. Пользователь может также задавать продолжительность. Переменная равна нулю за все месяцы, кроме марта и апреля, так как Пасха отмечается в марте или апреле (Гомез и Маравалл, 1996г.).

Вы можете задать переменные календарей через Главное меню **Workspace/Edit/Calendars (Рабочая область/Редактировать/Календари)**. Данная модуль создает новые регрессионные переменные, которые включают праздники, характерные для определенных стран и календарные регрессионные переменные по умолчанию.

Модуль «Календарь» предлагает возможность задать национальные календари (National calendars), составные календари (Composite calendars) или цепные календари (Chained calendars) (рис. 38).

-

<sup>9</sup> Переменная может быть задана в следующем виде*: (N(M,T,W,Th, F))‐(N(Sat,Sun)×5/2* (Гомез и Маравалл, 1996)

### **Рис. 38**

**Различные опции календарей, доступные в ПО «Demetra+»**

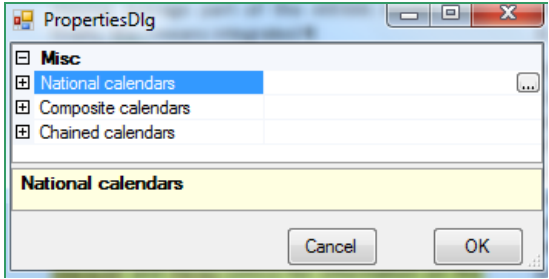

Для добавления нового календаря выберите строку «Национальные календари» (National calendars) и **щелкните по кнопке <b>и добавить (Add)**. Появятся опции для задания национальных календарей. К ним относятся «Заранее установленные праздники» (Pre‐ specified holidays), «Пасхальные праздники» (Easter holidays) и «Фиксированные дни» (Fixed days) (рис.39).

## **Заранее установленные праздники**

В ПО «Demetra+» 13 регрессионных переменных для моделирования заранее установленных праздников на основе наиболее распространенных в Европе праздников. Чтобы выбрать национальные праздники, выберите строку **«Заранее установленные праздники» (Pre‐specified holidays)** и **щелкните по кнопке Видарядом с ней (рис.39). Как только добавите** праздник из списка, вы можете также добавить период смещения и период действия праздника.

## **Рис. 39**

#### **Опции для национальных календарей**

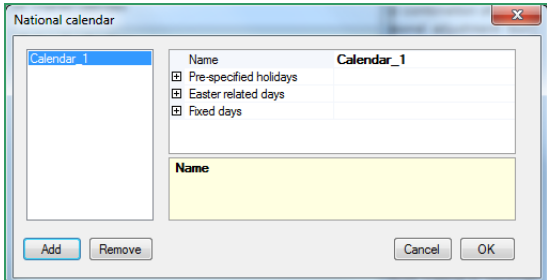

В качестве примера для Бельгии можно выбрать праздники, указанные в таблице 6. К ним относятся девять праздников, перечисленные в списке «Заранее установленные праздники». Национальный день, Праздник Успения Пресвятой Девы Марии и День заключения перемирия не вошли в список «Заранее установленные праздники».

# **Таблица 6 Список праздников в примере Бельгии**

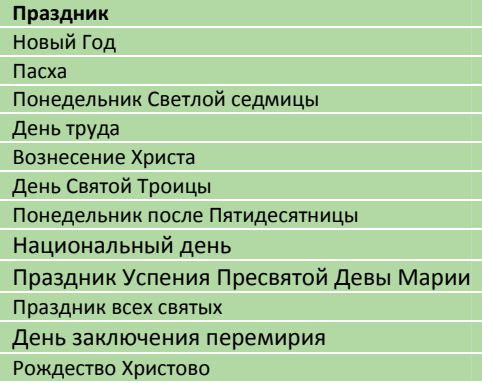

ПО «Demetra+» агрегирует все праздники, добавленные пользователем, в регрессионную переменную. В таблице 7 вы можете найти дефиниции заранее установленных праздников, доступных в ПО «Demetra+».

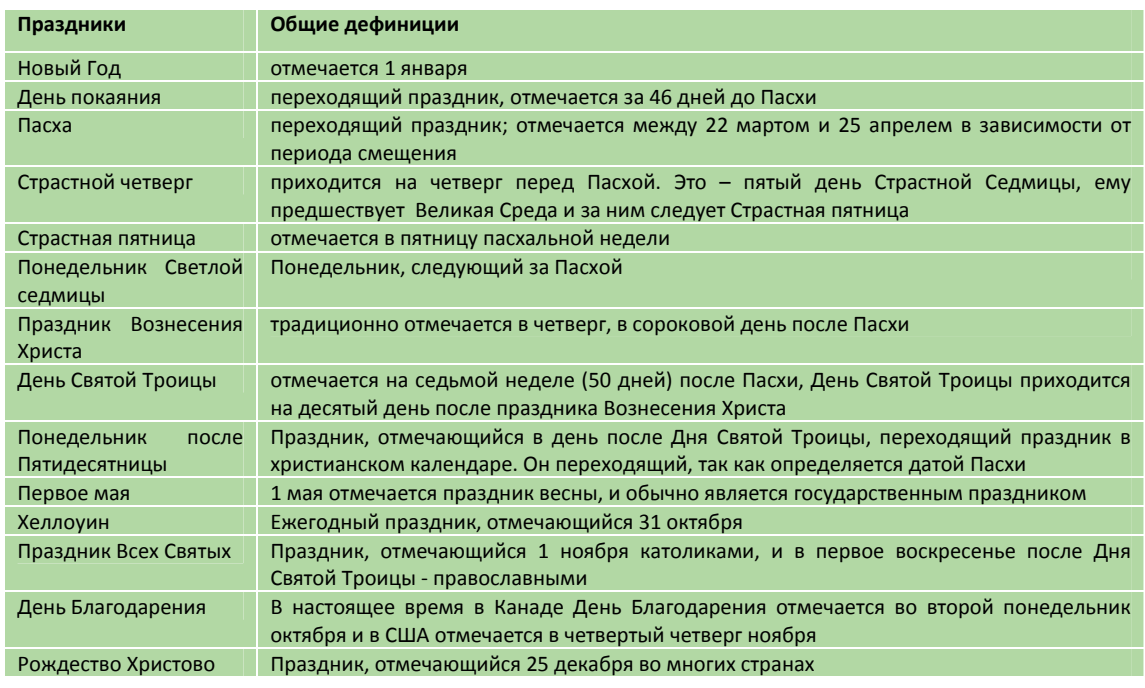

## **Дефиниции заранее установленных праздников в ПО «Demetra+»**

**Table 7**

## **Праздники, связанные с Пасхой**

Продолжительность и точное время Пасхи и праздников, связанных с Пасхой, могут варьироваться от страны к стране. К праздникам, связанным с Пасхой, относятся День Святой Троицы и Понедельник после Пятидесятницы. А также количество праздников вокруг Пасхи может варьироваться. В связи с этим программным обеспечением «Demetra+» предусмотрена функция под названием «Дни, связанные с Пасхой», предназначенная для точного составления пользователем **Праздников, связанных с Пасхой**, характерных для конкретной страны. **Щелкнув по кнопке** рядом со строкой «Праздники, связанные с Пасхой», вы можете **Добавить** связанные с Пасхой праздники (рис. 40). Связь между Пасхой и связанные с ней дни определяется смещением.

Так как праздники, связанные с Пасхой, варьируются от страны к стране, предположим, что День Святой Троицы и Понедельник после Пятидесятницы не будут доступны в списке заранее установленных праздников. Данные праздники отмечаются в дни, указанные в таблице 7.

## **Рис. 40 Выбор дней, связанных с Пасхой**

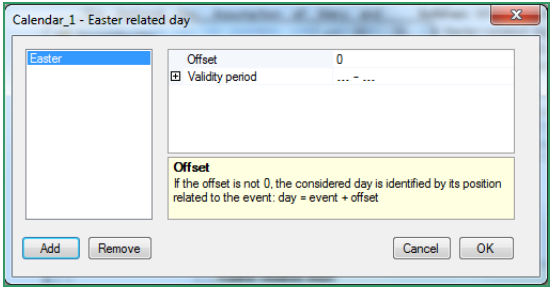

Календарная регрессионная переменная для Бельгии была создана в предыдущем примере заранее установленных праздников. Чтобы поупражняться, День Святой Троицы и Понедельник после Пятидесятницы будут внесены в список дней, связанных с Пасхой. Следовательно, вам необходимо удалить их из списка выбранных заранее установленных праздников. Количество заранее установленных праздников для Бельгии в данное время составляет семь.

**Щелкните по кнопке ...** рядом со строкой «**Дни, связанные с Пасхой»** (**Easter‐related days)**. Так как День Святой Троицы отмечается на 50 день после Пасхи смещение установлено на 50. Если бы он отмечался за 50 дней до Пасхи, пользователь ввел бы 50 со знаком минус (‐).

Для Понедельника после Пятидесятницы значение смещения будет 51, так как этот праздник отмечается на следующий день после Праздника Святой Троицы.

## **Фиксированные праздники**

Обычно в национальных календарях всех стран имеются фиксированные праздники. Эти праздники всегда отмечаются в один и тот же день. Вы можете добавить эти точные даты **щелкнув по кнопке**  рядом со строкой **«Фиксированный дни»** (**Fixed days)** и **ввести даты**. Иногда фиксированные праздники могут приходиться на выходные дни, а иногда на будние дни. Эту информацию невозможно ввести в ПО «Demetra+» инструментами, доступными в настоящее время для установления фиксированных праздников.

Национальный день, Праздник Успения Пресвятой Девы Марии и День перемирия не доступны в списке заранее установленных праздников, но они отмечаются в фиксированные дни каждый год (Таблица 8) и могут быть добавлены как фиксированные праздники.

#### **Таблица 8**

## **Фиксированные праздники в примере Бельгии**

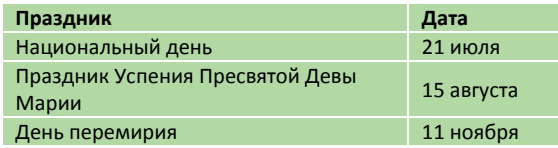

Итоговый полный календарь праздников Бельгии, использованный в этом примере, иллюстрирован на рисунке 41. Он содержит семь заранее установленных праздников, два праздника, связанных с Пасхой, и три фиксированных праздника, которые повторяются каждый год.

#### **Рис. 41**

## **Пример календаря праздников Бельгии**

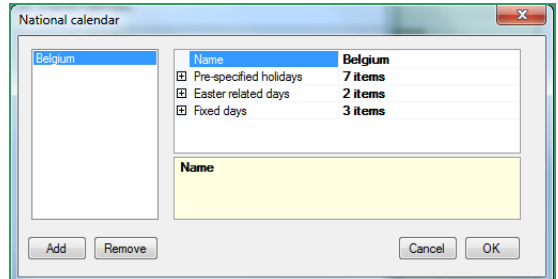

## **Составные календари и цепные календари**

ПО «Demetra+» предлагает опцию задания составного календаря. Иногда она может быть полезна, например, чтобы составить календарь для агрегированного индекса промышленного производства стран Европейского Союза. С помощью этого приложения пользователи могут объединить календарные регрессионные переменные, созданные ранее путем задания соответствующих весов для каждого календаря.

В редких случаях пользователям ПО «Demetra+» могут понадобиться цепное связывание двух разных календарных регрессионных переменных. Такая необходимость может появиться для удаленного праздника, отмечавшегося до определенной даты. Вы можете осуществить цепное связывание календарных регрессионных переменных, выбрав календари и дату смены.

Выбрав **«Цепной календарь»** (**Chained calendar)** вместо Национального календаря (National calendar) (как ранее было показано на рисунке 38), **щелкните по кнопке** рядом со строкой **«Цепные календари»** (**Chained calendars)**, и вы можете **Добавить** (**Add)** необходимые календари и дату смены. Сначала необходимо добавить календарь, которого вы будете использовать в первой части цепной регрессионной переменной.

## **Обзор календарных регрессионных переменных**

ПО «Demetra+» демонстрирует календарную регрессионную переменную, созданную для Бельгии **при двойном щелчке по календарю** под названием «Бельгия» (Belgium) на панели «Рабочая область» (*Workspace)*. На рис. 42 приведена иллюстрация регрессионной переменной. Панель «Прочее» (Misc) на верхнем левом углу отображает свойства календарной регрессионной переменной. Панель на верхнем правом углу демонстрирует график выбранной регрессионной переменной.

Панель «Прочее» (Misc) позволяет пользователю иметь доступ к частоте регрессионной переменной, продолжительности в годах, даты начала и типа переменной. Пользователь может преобразовать регрессионную переменную: опция «Отсутствует» (None) типа переменной приводит к тому, что ПО «Demetra+» будет использовать только переменную високосного

года. Опция «Операционные дни» (Trading days) относится к шести переменным операционных дней и переменной високосного года.

Последняя опция «Рабочие дни» (Working Days) представляет календарную регрессионную переменную, которая моделирует разность деловой активности между выходными, будними днями и переменной високосного года (рис. 42). Созданные регрессионные переменные можно скопировать путем перетаскивания в Excel.

# **Внешние переменные, задаваемые пользователем**

Пользователь может добавить определенные календарные регрессионные переменные, задав их вне ПО «Demetra+». Некоторые переходящие праздники, такие как Рамадан или Праздник жертвоприношения, могут потребовать использование внешней переменной, задаваемой пользователем.

Для этого вы можете составить регрессионные переменные в Excel и импортировать их в ПО «Demetra+» как переменную, задаваемую пользователем. Данный раздел показывает, как создавать такие внешние переменные.

Во‐первых, даты Рамадан и Праздника жертвоприношения должны быть определены по дням для периода определенной продолжительности. В этом примере, требуемая продолжительность ‐ с 1 января 1974 года до 31 декабря 2015 года.

В таблице 9 демонстрируется схема требуемого файла Excel. Столбцы от A до F представляют официальные праздники Турции. Суббота и воскресенье также перечислены в файле, и можно увидеть, когда они совпадают с датами Рамадан или праздника жертвоприношения.

Для каждого переходящего праздника дается значение 1, когда он отмечается в определенный день. Оно измеряется двумя способами: первый способ – для каждого раза, когда отмечается праздник, за исключением субботы, воскресенья или официальных праздников, а второй способ ‐ для каждого раза, когда праздник отмечается, за исключением воскресенья или официальных праздников.

Данный список затем составляется для требуемого периода времени, для которого требуется регрессионная переменная.

### **Рис. 42**

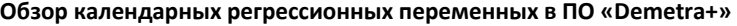

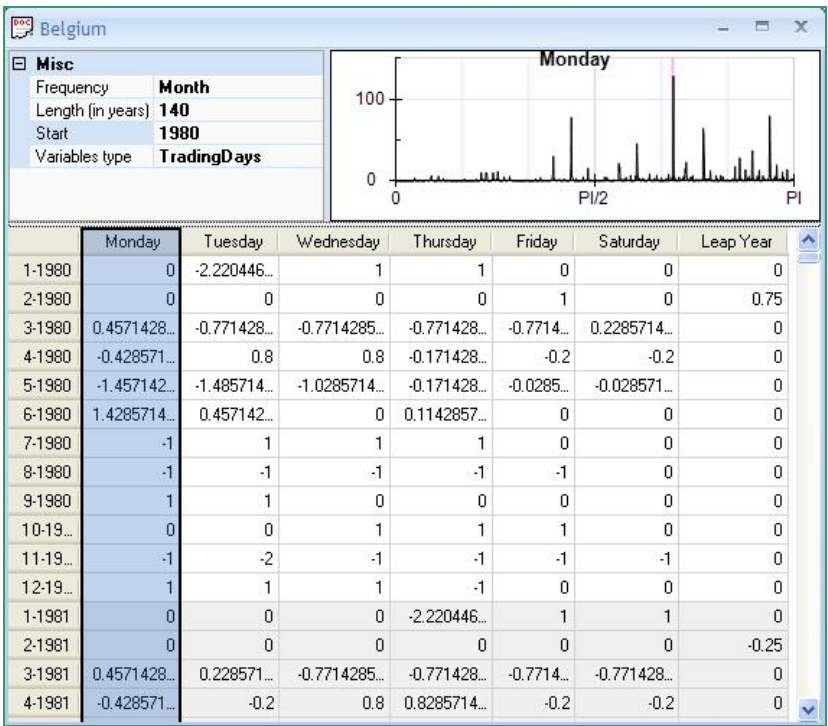

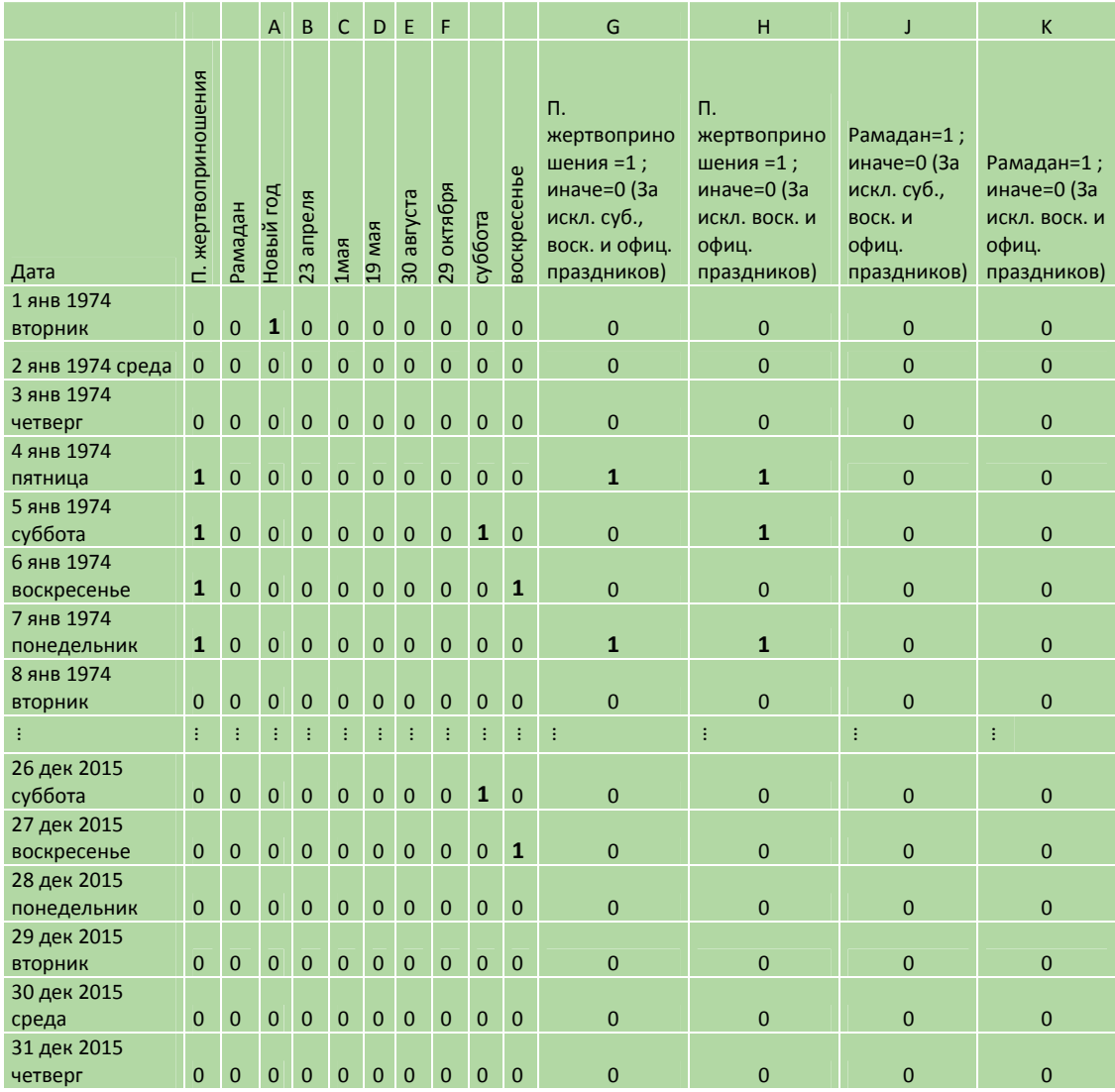

## **Таблица 9**

**Схема файла Excel для составления внешней календарной регрессионной переменной** 

Как показано в таблице 10, второй шаг – агрегация столбцов G, H, J и K для каждого месяца.

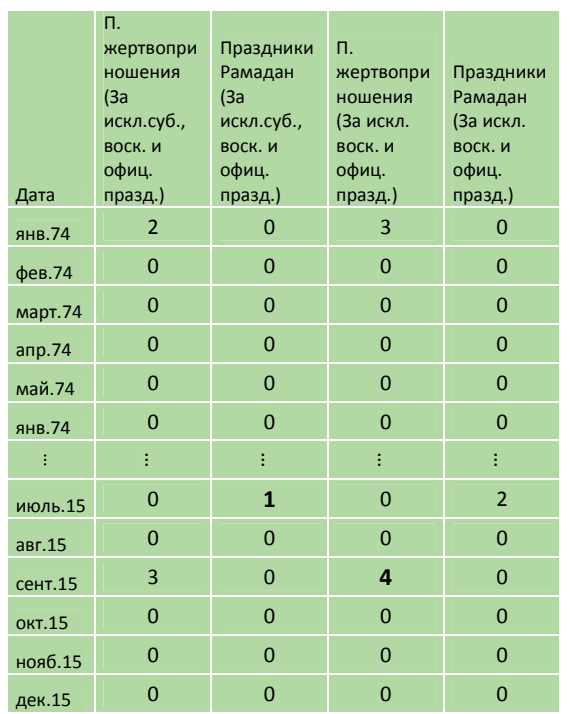

**Агрегированные ежемесячные значения** 

**Рис. 10**

Третий шаг – извлечение переменных из среднего значения каждого месяца (Таблица 11). ПО «Demetra+» предполагает, что регрессионная переменная, задаваемая пользователем, центрирована соответствующим образом, т.е. математическое ожидание каждой регрессионной переменной, задаваемой пользователем, вычитано из математических ожиданий каждого календарного периода. Необходимо быть внимательными с центрированной регрессионной переменной, так как изменения в количестве государственных праздников будут оказывать влияние на среднемесячное значение всего временного интервала.

Календарная переменная должна быть центрирована, во‐первых, чтобы не вызвать эффект уровня на временной ряд. Во‐вторых, среднемесячное значение должно быть извлечено из календарной переменной, так как календарная переменная может содержать сезонность. Календарная переменная должна измерять только календарные эффекты, а не сезонность.

Среднее значение регрессионной переменной вычисляется для каждого месяца. Пользователь может непосредственно вычитать сумму регрессионных переменных праздника Рамадан

и праздника жертвоприношения из среднемесячного значения, чтобы получить общую регрессионную переменную праздников.

## **Рис. 11 Регрессионная переменная праздника жертвоприношения**

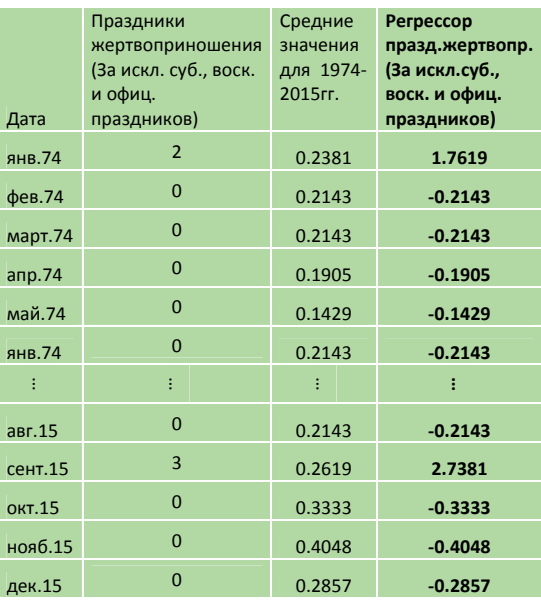

Чтобы импортировать календарные регрессионные переменные, задаваемые пользователем, вы можете перетащить их в ПО «Demetra+» для образования статической переменной или непосредственно считывать их из файла Excel для образования динамических переменных. В качестве альтернативы можете выбрать Главное меню (Main menu) и «**Workspace/User variables» (Рабочая область/Переменные пользователя)** или **дважды щелкнуть по «User‐defined variables**» (Переменные, задаваемые пользователем) на панели «Рабочая область» (*Workspace) и*  перетащить временной ряд из Excel с помощью комбинаций клавиш ctrl‐c и ctrl‐v. Чтобы использовать эту импортированную регрессионную переменную, вам необходимо изменить тип спецификаций для календарных эффектов на «**UserDefined» (Задаваемый пользователем)**.